**المستوى الثالث**

**الدرس 3**

# **[التعامل مع النص](https://ruaad.com/)**

**الوحدة 1**

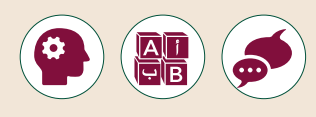

**وصف الدرس**

֧<u>֓</u>֖֚֓ سيتعلم الطلبة في هذا الدرس كيفية محاذاة النص، وسيتعلمون أيضًا كيفية تدقيق سب.<br>المستند بحثًا عن أي أخطاء إملائية أو نحوية، وفي النهاية سيتعلمون كيفية العثور على ًي مسـتندهم. ف كلمـة أو جملـة �

#### **ما سيتعلمه الطالب**

- استخدام محاذاة النص.
- > تدقيق المستند وتصحيح الأخطاء الإملائية داخل النص.
	- البحث عن جزء من النص.
		- التراجع عن خطوة ما.
- تغيير حجم مساحة العمل على الشاشة بالتكبير أو التصغير.

#### **نتاجات التعلم**

- > تدقيق المستند لتصحيح الأخطاء الإملائية والنحوية.
	- تغيير حجم مساحة العمل على الشاشة.

#### **المصطلحات**

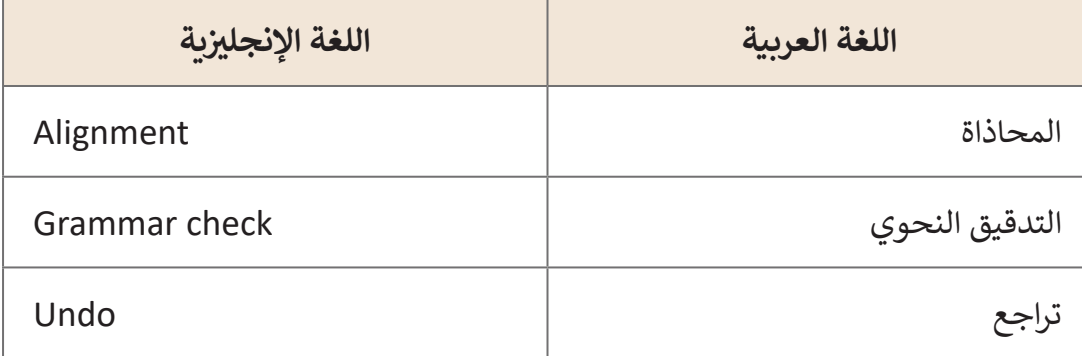

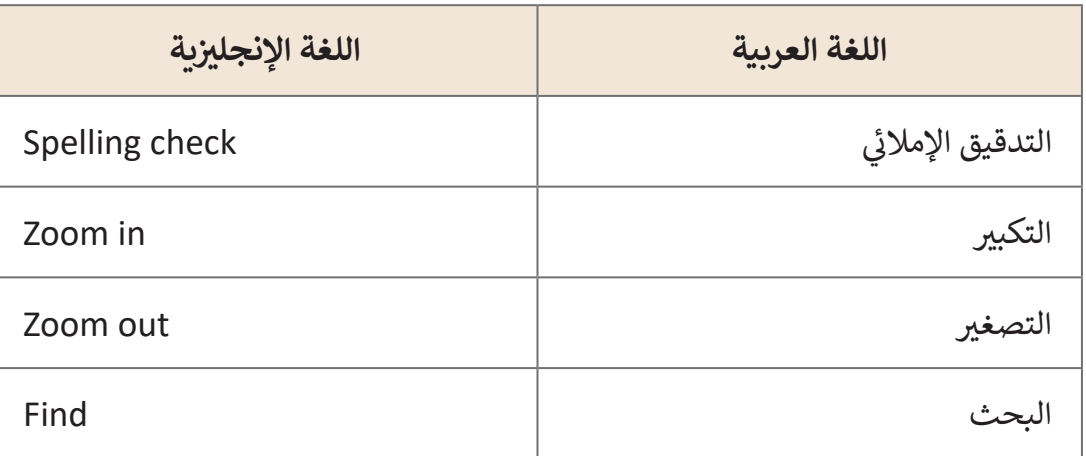

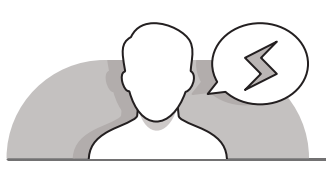

#### **التحديات المتوقعة**

- عندمـا يسـتخدم الطلبـة أمـر **Justify**( الضبـط(، سـتظهر فراغـات كبيـرة بيـن الكلمـات، والتـي سـتغير مـن التوزيـــــع المتـوازن لهـذه الكلمـات. سـيحاول الطلبـة إزالـة هـذه الفراغـات دون جـدوى، ولـذا يمكـن أن تقتـرح عليهـم تصغيـر حجـم الخـط.
- > فى بعض الأحيان تخبرك عملية التدقيق بأن هناك خطأ ما في الكلمات بوضع خط أسفل [الكلمـة الخطـأ. إذا لـم يعلـم الطلبـة التهجئـة الصحيحـة للكلمـة، فقـد يقومـون بتغييرهـا حتـى](https://ruaad.com/)  ًلو كانت صحيحة. يجب الإشارة للطلبة بأن عليهم التحقق دومًا من التهجئة وعدم إعطاء الثقـة التامـة للمدقـق اإلمالئـي.
- ُ> قد يعتقد بعض الطلبة أن النص المُميز (نتيجة عملية البحث) سيبقى بهذه الصورة. فسر لهـم بـأن هـذه الخاصيـة سـوف تنتهـي بمجـرد إغـاق نافـذة البحـث فـي المسـتند.
- قـد يعتقـد بعـض الطلبـة أن اسـتخدام أداة التكبيـر )**Zoom** )لتغييـر مسـاحة العمـل علـى ًالشاشـة تـؤدي إلى تغيير حجم الخط أيضًا.

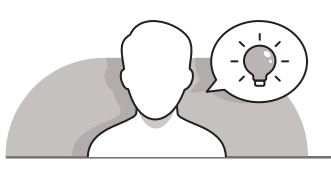

#### **التمهيد**

- يمكـن البـدء بعـرض نـص يحتـوي 4 فقـرات كل فقـرة طبقـت عليهـا أنـوع المحـاذاة المختلفـة و تتـم المناقشـة فـي الفـرق بيـن الفقـرات عـن طريـق أسـئلة متدرجـة مـن قبـل المعلـم إلـى أن يتعـرف الطلبـة علـى مهـارات درس اليـوم : محـاذاة النـص.
- > لتقديم موضوع التحقق من الأخطاء الإملائية، أخبر الطلبة بما سيفعلونه إذا اضطروا إلى ׇ֧֦֦֠ مراجعة مستند متعدد الصفحات بحثًا عن الأخطاء الإملائية.

**1 الوحدة**

- ما هي المشاكل في هذه الحالة؟
- ما الحل الذي سيقترحه الطلبة؟

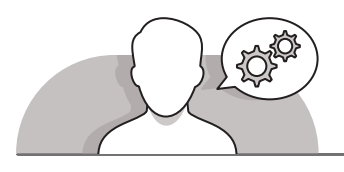

**التلميحات الخاصة بالتنفيذ** 

- ً> اشـرح للطلبة أنه عندما ننشئ مستندًا فيجب أن نبحث عن الأخطاء الإملائية والنحوية قبـل حفـظ المسـتند.
- ٌ> أخبر الطلبة أنه يمكنهم العثور على ثلاثة أنواع مختلفة من الأخطاء في المستند، كلٌ منها ؚ<br>ۣ مُسطر بلونٍ مختلف (أحمر أو أخضر أو أزرق).
- ً> قدم شرحًا للطلبة أن هناك بعض الكلمات كأسماء الأشخاص والأماكن، والتي لا توجد في القامـوس الخـاص ببرنامـج **Word**، وقـد يتـم تسـطيرها علـى أنهـا خطـأ، ولكـن فـي الواقـع فإننـا لا نحتاج إلى تصحيحها.
- باسـتخدام كتـاب الطالـب للحصـول علـى اإلرشـادات، اطلـب مـن الطلبـة استكشـاف برنامـج **Word Microsoft** والبحـث عـن خيـارات المحـاذاة المختلفـة.
- ً> قدَم شرحاً الطلبة بأن مهارة البحث عن كلمة أو نص محدد يمكن اللجوء إليها على سبيل َ[المثـال عندمـا نريـد تمييـز كلمـة أو تنسـيقها و يصعـب إيجـاد الكلمة:لذلـك يتـم البحـث عنهـا](https://ruaad.com/)  بغايـة التعديـل عليهـا أو اسـتبدالها بكلمـة أخـرى كمـا سـيتعلمون فـي الصـف الرابـع.
- ֦֧֦֧֦֧֦֧֦֧֧֦֧֝֝֝֝֟֓֝*֟* > نـوّه الى أنهم يسـتطيعون اسـتخدام اختصار لوحـة المفاتيح Ctrl+F عند البحث عـن نـص محدد أيضاً. ً
- ِّ> قم بِحثٌ الطلبة على استخدام زر التراجـع عند الضرورة، مـع التأكيد على أن زر التراجـع يسـاعد فـي تصحيـح النـص إذا مـا غيـر الشـخص رأيـه فـي تنسـيق مـا كان قـد قـام بـه. يمكنـك ًأيضًا إخبار الطلبة بأنه يمكنهم استخدام الاختصار Ctrl-Z للقيام بذلك.
- > عند شرح أوامر تكبير وتصغير مساحة العمل، وضح للطلبة أن بإمكانهم استخدام الأزرار ً- و + أو تحريك المقبض الصغير الموجود على الشريط يمينًا أو يسارًا للوصول إلى الحجم ًالمناسـب. أكـد علـى الطلبـة أن تكبيـر وتصغيـر المسـاحة ال يجـري أي تغييـرات علـى أحجـام النصـوص والصـور داخـل المسـتند.

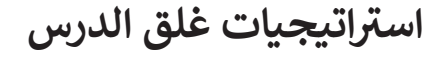

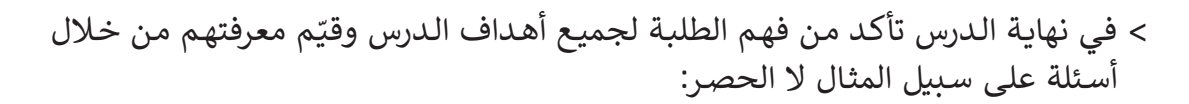

- ماهي أنواع المحاذاة؟
- كيف نتراجع عن إجراء ما ؟
- إذا تعذر علينا الوصول إلى كلمة في النص ماذا نفعل؟
- ُ جدت في النص؟ كيف يظهر لنا برنامج معالج النصوص األخطاء االمالئية والنحوية إن و

 ذكر الطلبة بالمصطلحات الهامة وكررها معهم.

> يمكنك الاستعانة بتدريبات الكتاب ضمن الاستراتيجيات التي ستستخدمها لإغلاق الدرس.

## **التدريبات المق� <sup>ت</sup> حة لغلق الدرس**

يمكنـك اسـتخدام التمريـن فـي هـذه الصفحـة كاسـتراتيجية ختامية تضمن قدرة الطلبة على تطبيق المهارات التي تعلموها فـي هـذا الـدرس.

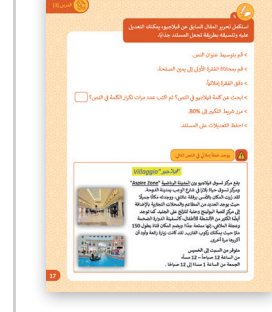

الصف الثالث | كتاب األنشطة والتدريبات | صفحة 17

## **الفروق الفردية**

# **تمارين إضافية للطلبة ذوي التحصيل المرتفع**

بعـد االنتهـاء مـن التمريـن الثالـث، اطلـب مـن الطلبـة فتـح الملـف والقيـام بالتعديـات التاليـة:

- إزالة التمييز من العنوان.
- > تغيير لون نص العنوان إلى اللون الأحمر.
- إزالـة التسـطير مـن النـص وجعـل السـطر الأخير من النص بالخط العريض.

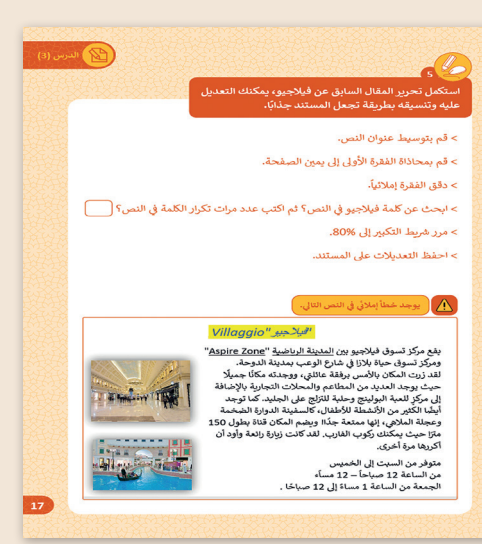

**1 الوحدة**

**3**

## **اإلجابات النموذجية للتدريبات:**

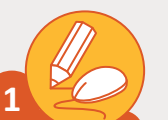

## **[صل الرموز بنوع المحاذاة المناسبة. استخدم حاسوبك للتحقق من إجابتك.](https://ruaad.com/)**

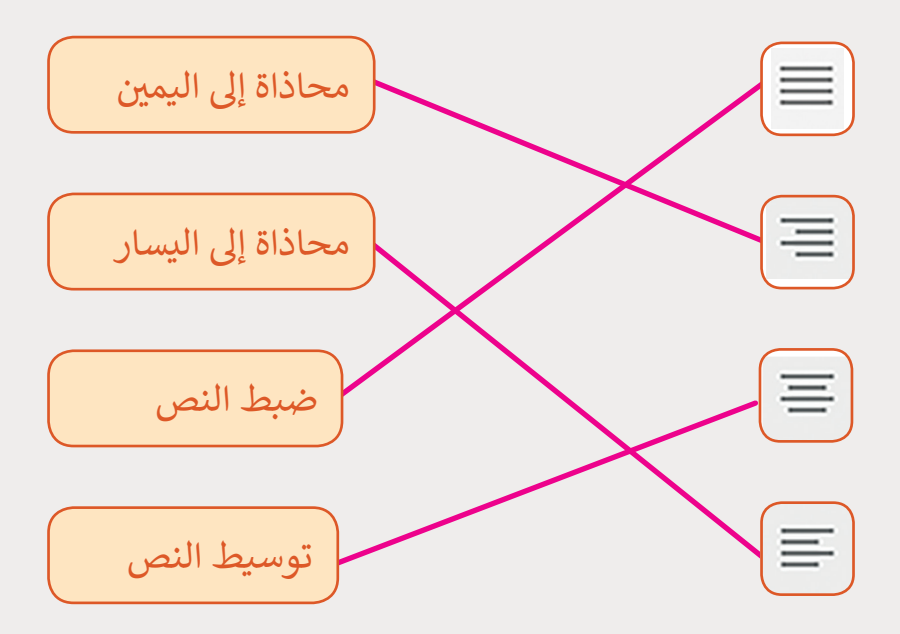

**افتح برنامج معالج النصوص Word واكتب الفقرة التالية**

الطهارة

**2**

[يه نظافة البدن والثوب والمكان من النجاسات.](https://ruaad.com/)

وتنقسم المياه إلى ثلاثة أقسام وهي الطهور والطاهر والنجس.

طبـق التنسـيقات التاليـة عـى الفقـرة السـابقة: < قم بتوسيط عنوان النص. ً ا. ً وعريض < اجعل الخط مائل > قم بتسطير جملة "الطهور والطاهر > دقق الفقرة إملائياً. والنجس". <sub>ب</sub> السـطر الثـاني باللـون ن > ميز الخط في الأخضر . > مرر شريط التكبير إلى %90. ً < احفظ مستندك باسم "الطهارة".

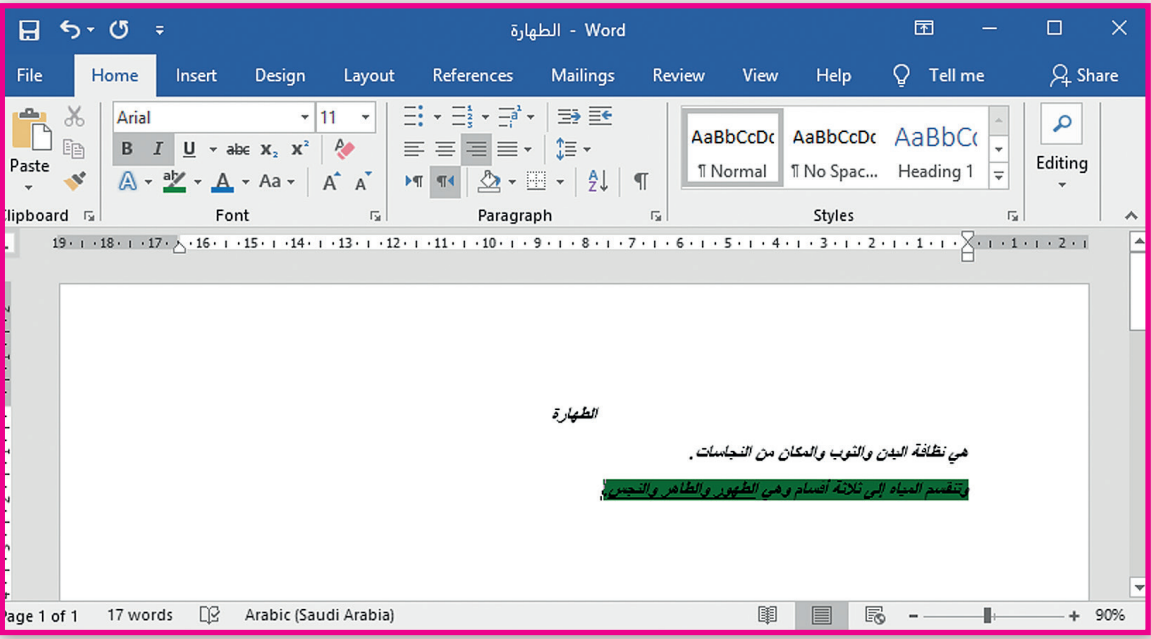

**1 الوحدة**

**3**

**المستوى الثالث**

**51**

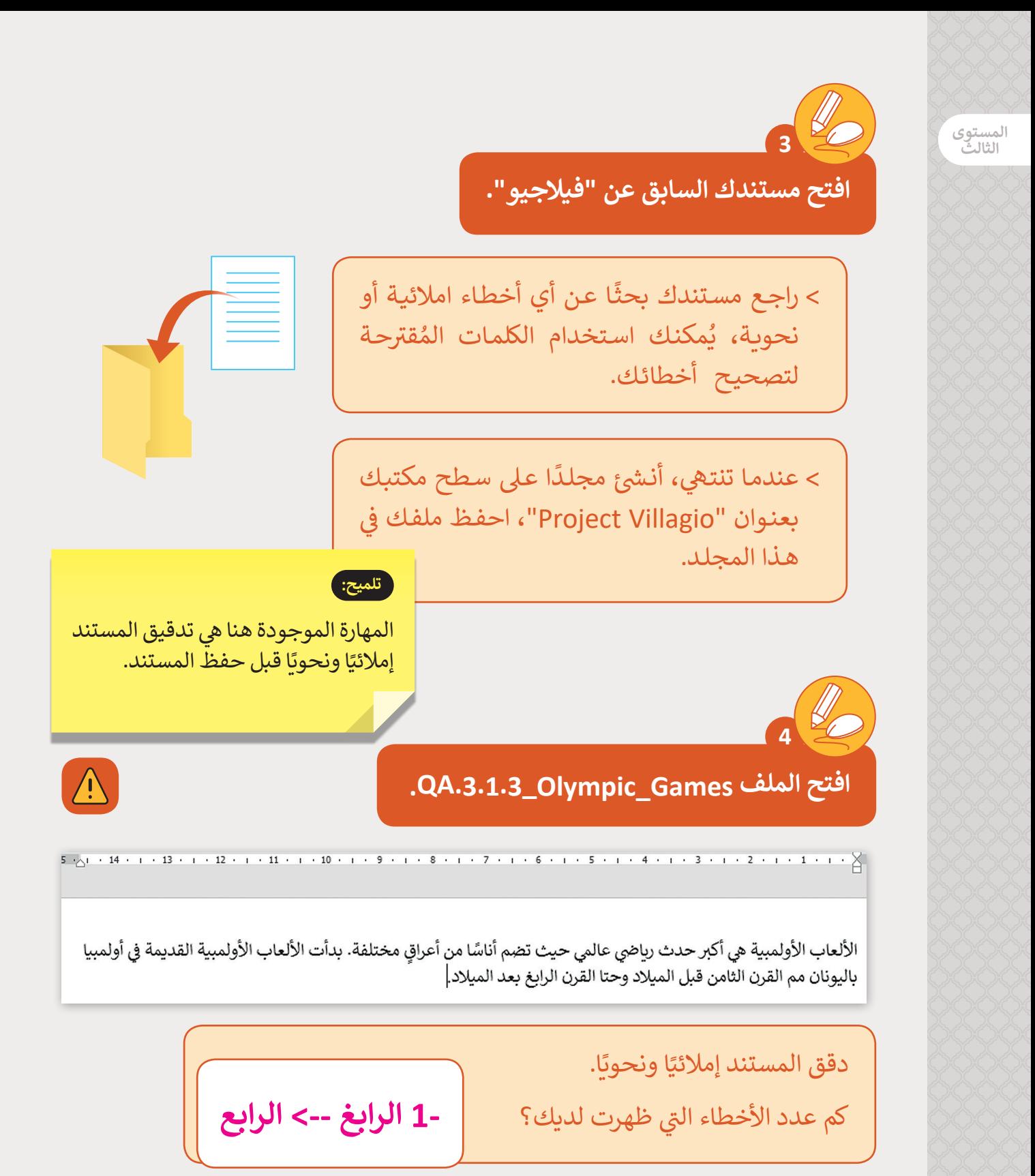

< احفظ التعديالت.

**تلميح:**

قـم بتذكـير الطلبـة أن هنـاك بعـض الكلمـات مثـل األسـماء سبب السبب المستوفر.<br>والأماكن لا توجد في القاموس الخاص ببرنامج Word.

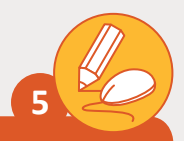

**اسـتكمل تحريـر المقـال السـابق عـن فيالجيـو، يمكنـك ًـا. [التعديـل عليـە وتنسـيقە بطريقـة تجعـل المسـتند جذاب](https://ruaad.com/)**

- < قم بتوسيط عنوان النص.
- > قم بمحاذاة الفقرة الأولى إلى يمين الصفحة.
	- . < دقق الفقرة إمالئيا ً
- ي النص؟ **2** ر<br>ن <sub>ب</sub> النص؟ ثم اكتب عدد مرات تكرار الكلمة في ف < ابحث عن كلمة فيالجيو �
	- > مرر شريط التكبير إلى %80.
	- < احفظ التعديالت عىل المستند.

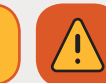

يوجد خطأ إملائي في النص التالي<mark>.</mark> **ف ئ**

## "فيلاجيو "Villaggio

يقع مركز تسوق فيلاجيو بين المدينة الرباضية "Aspire Zone" ومركز تسوق حياة بلازا في شارع الوعب بمدينة الدوحة. لقد زرت المكان بالأمس برفقة عائلتي، ووجدته مكانًا جميلًا حيث يوجد العديد من المطاعم والمحلات التجاربة بالإضافة إلى مركز للعبة البولينج وحلبة للتزلج على الجليد. كما توجد أيضًا الكَّثير من الأنشطة للأطفال، كالسفينة الدوارة الضخمة وعجلة الملاهي، إنها ممتعة جدًا! ويضم المكان قناة بطول 150 مترًا حيث يمكنك ركوب القارب. لقد كانت زبارة رائعة وأود أن أكررها مرة أخرى.

> متوفر من السبت إلى الخميس من الساعة 12 صباحاً – 12 مساًء الجمعة من الساعة 1 مساءً إلى 12 صباحًا.

> > **تلميح:**

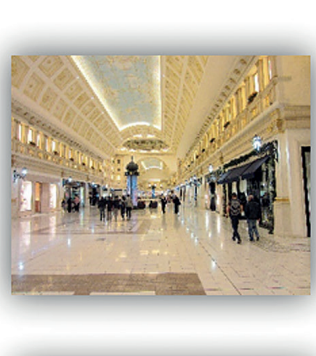

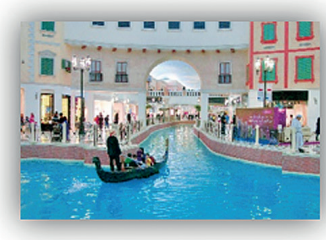

نتعرض كلمـة "Villaggio" مرتين، يمكنك تشجيع الطلبـة عـلى اسـتخدام الأمـر Find (البحث) للعثور عليها، وبمكنك استخدام الاختصار المقابل لهذا الأمر.